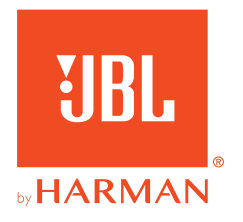

# 910X**WIRELESS FOR XBOX**

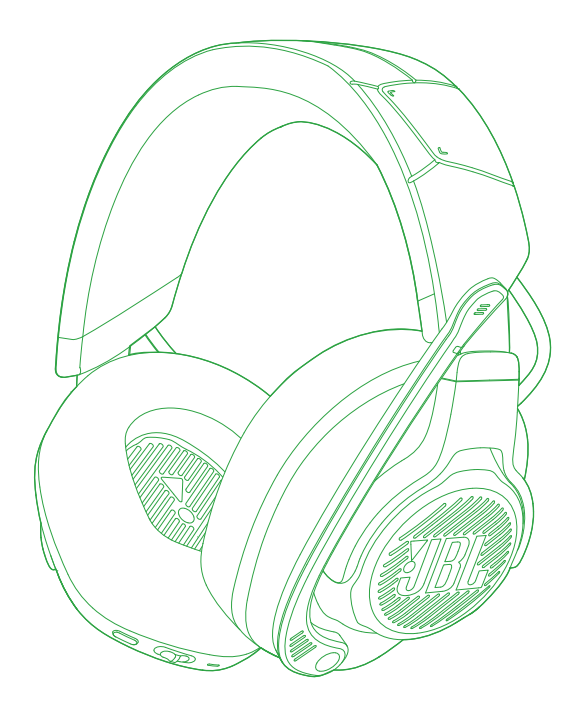

# BEDIENUNGSANLEITUNG

# **INHALTSVERZEICHNIS**

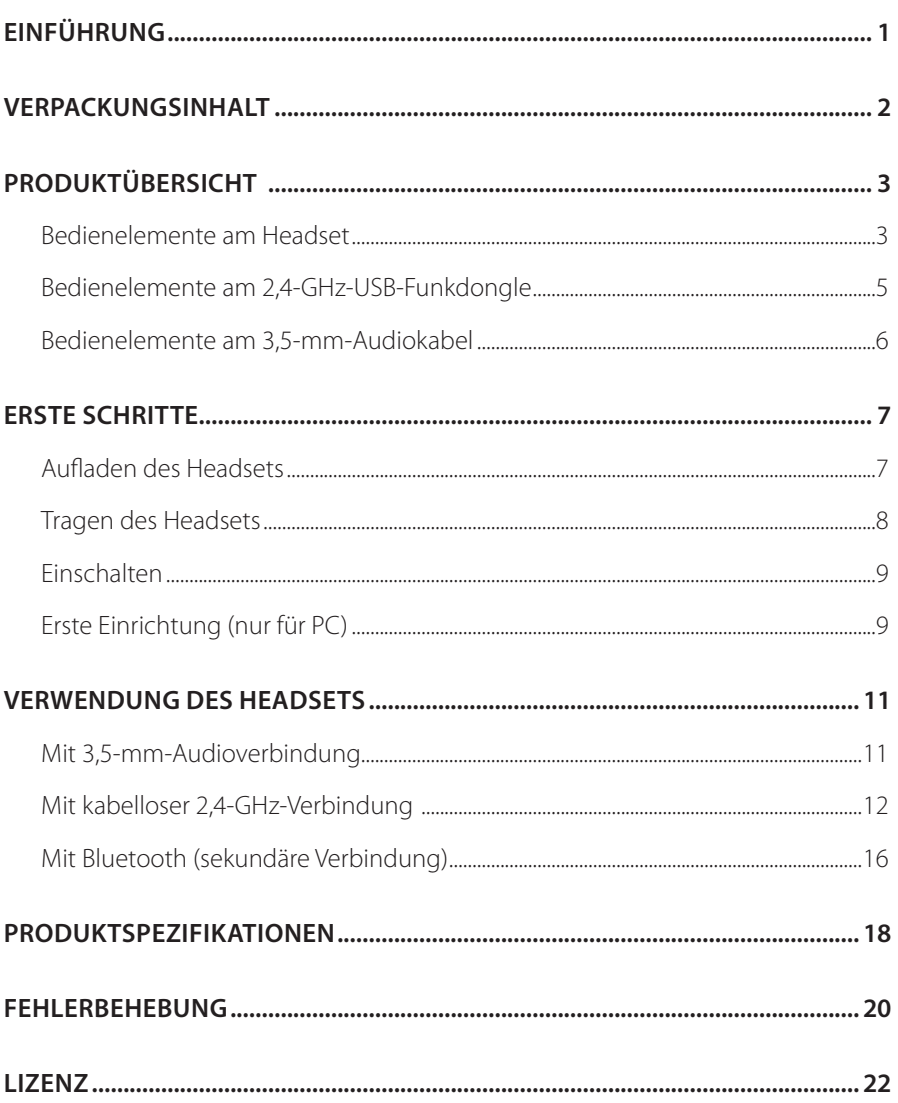

# <span id="page-2-0"></span>**Einführung**

Herzlichen Glückwunsch zu deinem Kauf! Dieses Handbuch enthält Informationen über das JBL QUANTUM910X WIRELESS FOR XBOX Gaming-Headset. Wir empfehlen, dass du dir ein paar Minuten Zeit nimmst, um diese Anleitung zu lesen, die eine Produktbeschreibung und eine Schritt-für-Schritt-Anleitung enthält, die dir bei der Einrichtung und Inbetriebnahme hilft. Bitte lies vor dem Gebrauch des Produkts alle Sicherheitshinweise sorgfältig durch.

Wenn du Fragen zu diesem Produkt oder seinem Betrieb hast, wende dich bitte an deinen Händler oder den Kundendienst oder besuche unsere Website unter: www.JBLQuantum.com

# <span id="page-3-0"></span>**Verpackungsinhalt**

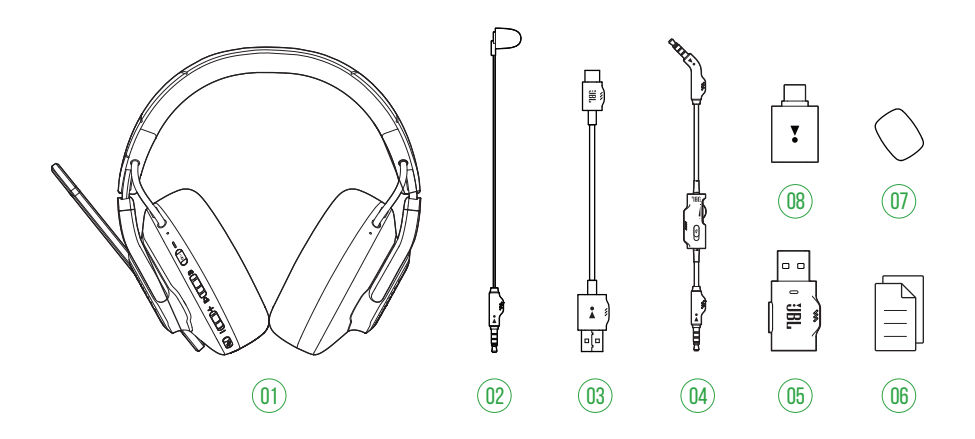

### 01 JBL QUANTUM910X WIRELESS FOR XBOX Headset

- Kalibriermikrofon
- USB-Ladekabel (USB-A-zu-C)
- 3,5-mm-Audiokabel
- 2,4-GHz-USB-Dongle für kabellose Kommunikation (USB-C)
- Kurzanleitung, Garantiekarte und Sicherheitsdatenblatt
- Windschutz-Schaumaufsatz für Boom-Mikrofon
- USB-A-zu-USB-C-Adapter

# <span id="page-4-0"></span>**PRODUKTÜBERSICHT**

# **Bedienelemente am Headset**

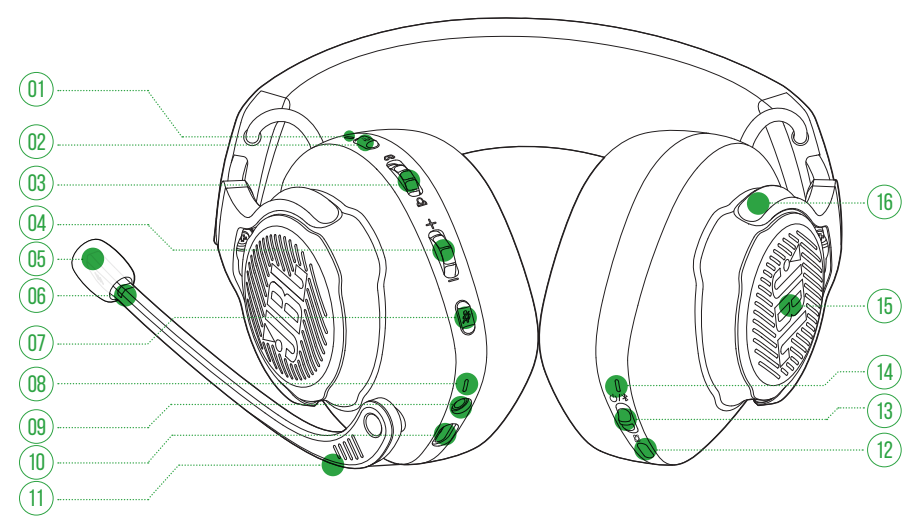

### ANC\* / TalkThru\*\* LED

- **•** Leuchtet, wenn die ANC-Funktion aktiviert ist.
- **•** Blinkt schnell, wenn die TalkThru-Funktion aktiviert ist.

### **a** $\cdot$ Taste

- **•** Drücke kurz darauf, um ANC ein- oder auszuschalten.
- **•** Halte die Taste mehr als 2 Sekunden gedrückt, um TalkThru ein- oder auszuschalten.

### 03 Q/ B Regler

**•** Gleicht die Chat-Lautstärke im Verhältnis zur Game-Lautstärke ab.

### Lautstärke +/- Regler

**•** Passt die Lautstärke an.

### Abnehmbarer Schaumaufsatz als Windschutz

### 06 LED Mikro stumm/Stummschaltung aufheben

**•** Leuchtet, wenn das Mikrofon stummgeschaltet ist.

### $07 \times T$ aste

- **•** Drücke dies zum Stummschalten des Mikrofons oder zum Aufheben der Stummschaltung.
- **•** Halte die Taste länger als 5 Sekunden gedrückt, um das RGB-Licht ein- oder auszuschalten.

#### 08 Lade-LED

- **•** Zeigt den Lade- und Akkustatus an.
- 09 3,5-mm-Audiobuchse
- 10 USB-C-Anschluss

#### 11 Sprachfokussiertes Boom-Mikrofon

**•** Klappe dies nach oben, um die Stummschaltung zu aktivieren, oder nach unten, um die Stummschaltung des Mikrofons aufzuheben.

### 12 <sup>8</sup>Taste

- Drücke diese Taste, um zwischen "Aus" (Standard), "Raumsound" und "Raumsound + Head-Tracking" zu wechseln.
- **•** Halte die Taste 2 Sekunden lang gedrückt, um die Neuausrichtung für das Head-Tracking (Kopfverfolgung) zu starten.

### 13  $\bigcup$  /  $\bigtriangleup$  Schieberegler

- **•** Schiebe die Taste nach oben, um das Headset einzuschalten und in den 2,4-GHz-Kopplungsmodus zu wechseln, oder schiebe sie nach unten, um das Headset auszuschalten.
- **•** Schiebe dies nach oben und halte die Taste 2 Sekunden lang gedrückt, um den Bluetooth-Kopplungsmodus zu aktivieren.

#### 14 Status-LED (Ein/Aus / 2,4 GHz / Bluetooth)

- 15 RGB-Beleuchtungszonen
- 16 Flachfaltbare Hörmuschel

<span id="page-6-0"></span>**\* ANC (Aktives Noise-Cancelling):** Erlebe das totale Eintauchen beim Gaming, indem die Umgebungsgeräusche unterdrückt werden.

**\*\* TalkThru:** Im TalkThru-Modus kannst du normale Gespräche führen, ohne dein Headset abzunehmen.

#### **Bedienelemente am 2,4-GHz-USB-Funkdongle** 01 ٢

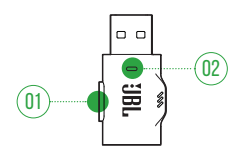

#### 01 CONNECT-Taste

**•** Halte die Taste für 5 Sekunden gedrückt, um in den kabellosen 2,4-GHz-Kopplungsmodus zu wechseln.

#### 02 LED-Anzeige

**•** Zeigt den Status der kabellosen 2,4-GHz-Verbindung an.

# <span id="page-7-0"></span>**Bedienelemente am 3,5-mm-Audiokabel** 01 ้ กว 自言

#### 01 Lautstärkeregler

**•** Regelt die Lautstärke des Headsets bei der Verbindung mit dem 3,5-mm-Audiokabel.

### 02 **%** Schieberegler

**•** Schiebe ihn, um das Mikrofon bei der Verbindung mit dem 3,5-mm-Audiokabel stumm zu schalten oder seine Stummschaltung aufzuheben.

# <span id="page-8-0"></span>**Erste Schritte**

# <span id="page-8-1"></span>**Aufladen des Headsets**

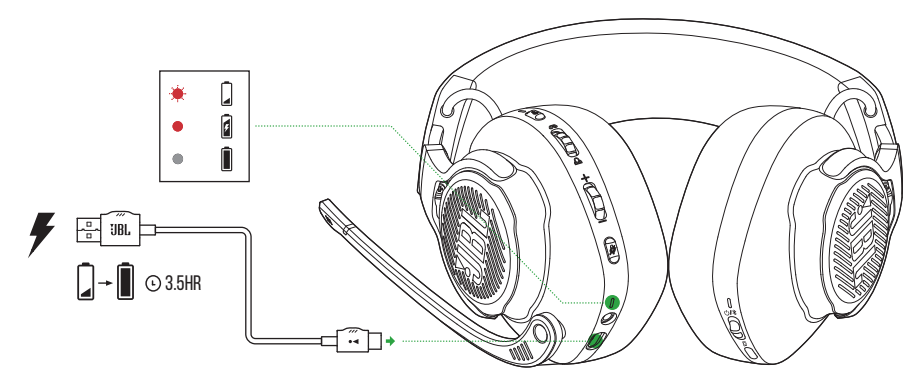

Lade dein Headset vor der Verwendung über das mitgelieferte USB-A-zu-C-Ladekabel vollständig auf.

# **TIPPS:**

- **•** Das vollständige Aufladen des Headsets dauert ca. 3,5 Stunden.
- **•** Das Headset kann auch über ein USB-C-zu-C-Ladekabel (nicht mitgeliefert) aufgeladen werden.

# <span id="page-9-0"></span>**Tragen des Headsets**

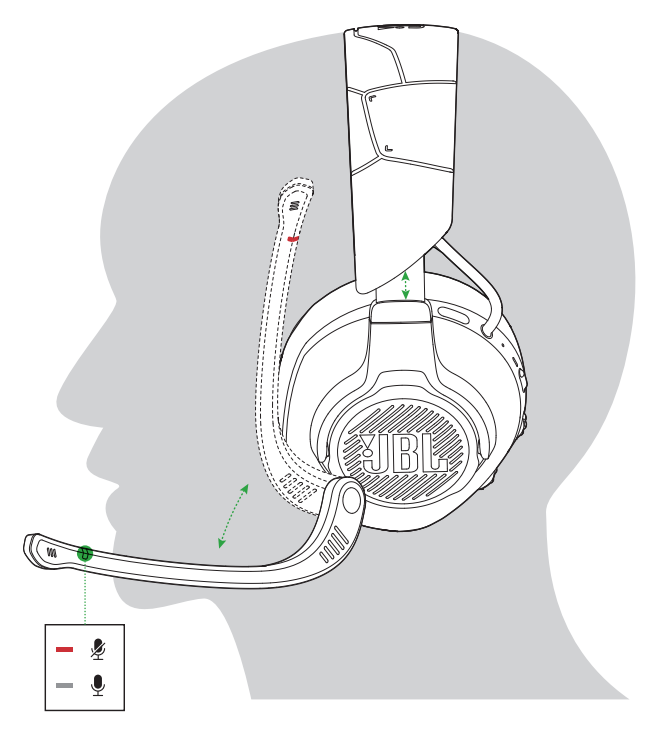

- **1.** Setze die mit **L** markierte Seite auf dein linkes Ohr und die mit **R** markierte Seite auf dein rechtes Ohr.
- **2.** Passe die Ohrpolster und den Kopfbügel für einen komfortablen Sitz an.
- **3.** Stelle das Mikrofon nach Bedarf ein.

# <span id="page-10-0"></span>**EINSCHALTEN**

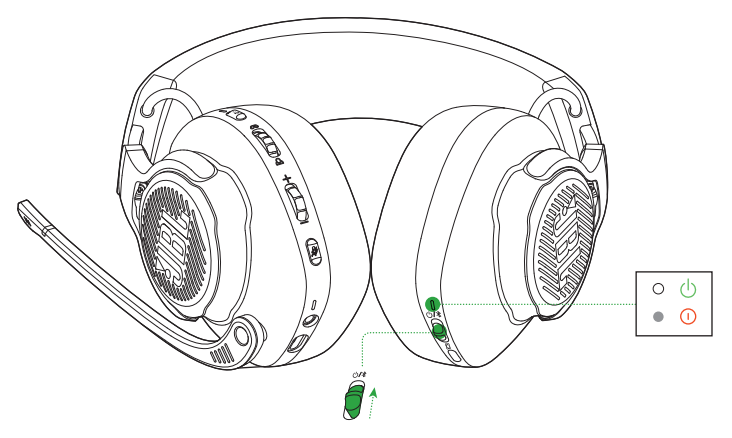

- **•** Schiebe den Ein/Aus-Schalter zum Einschalten des Headsets nach oben.
	- Die Status-LED leuchtet beim Einschalten konstant weiß.
- **•** Schiebe ihn zum Ausschalten nach unten.

# **Erste Einrichtung (nur für PC)**

Lade von jblquantum.com/engine JBL QuantumENGINE herunter und erhalte den vollen Zugriff auf die Funktionen deines JBL Quantum Headsets – von der Headset-Kalibrierung bis hin zur Anpassung des 3D-Audiotons an dein Gehör – von der Erstellung individueller RGB-Beleuchtungseffekte bis hin zur Bestimmung des Nebentons vom Boom-Mikrofon.

# **Software-Anforderungen**

Plattform: Windows 10 (nur 64 Bit) / Windows 11

500 MB freier Festplattenspeicher für die Installation

# **TIPPS:**

- **•** JBL QuantumSPHERE 360 sind nur unter Windows verfügbar. Software-Installation erforderlich.
- **•** JBL QuantumSPATIAL 360 ist auf Xbox Series (X/S), Xbox One, PlayStation™ (PS4/PS5) und Nintendo Switch verfügbar.
- **1.** Verbinde das Headset über eine kabellose 2,4-GHz-USB-Funkverbindung mit deinem PC (siehe ["Mit kabelloser 2,4-GHz-Verbindung"](#page-13-1)).
- **2.** Rufe die "**Sound Settings**" (Sound-Einstellungen öffnen) -> "**Sound Control Panel**" (Sound-Systemsteuerung) auf.
- 3. Markiere unter "Playback" (Wiedergabe) "JBL QUANTUM910X WIRELESS **FOR XBOX GAME**" und wähle "Set Default" (Als Standard setzen) -> "Default **Device**" (Standardgerät) aus.
- 4. Markiere "JBL QUANTUM910X WIRELESS FOR XBOX CHAT" und wähle "**Set Default**" (Als Standard setzen) -> "**Default Communication Device**" (Standardkommunikationsgerät) aus.
- **5.** Markiere unter "Recording" (Aufnahme) "JBL QUANTUM910X WIRELESS FOR **XBOX CHAT**" und wähle "**Set Default**" (Als Standard setzen) -> "**Default Device**" (Standardgerät) aus.
- **6.** Wähle in der Chat-Anwendung "**JBL QUANTUM910X WIRELESS FOR XBOX CHAT**" als Standard-Audiogerät aus.
- **7.** Folge zum individuellen Einstellen der Sound-Einstellungen den Anweisungen auf dem Bildschirm.

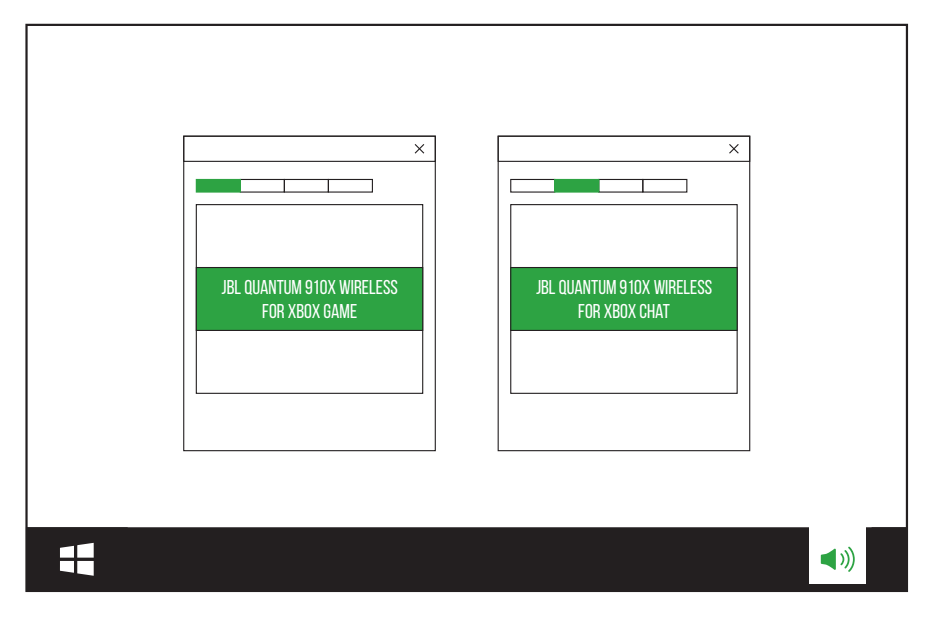

# <span id="page-12-0"></span>**Verwendung des Headsets**

# **Mit 3,5-mm-Audioverbindung**

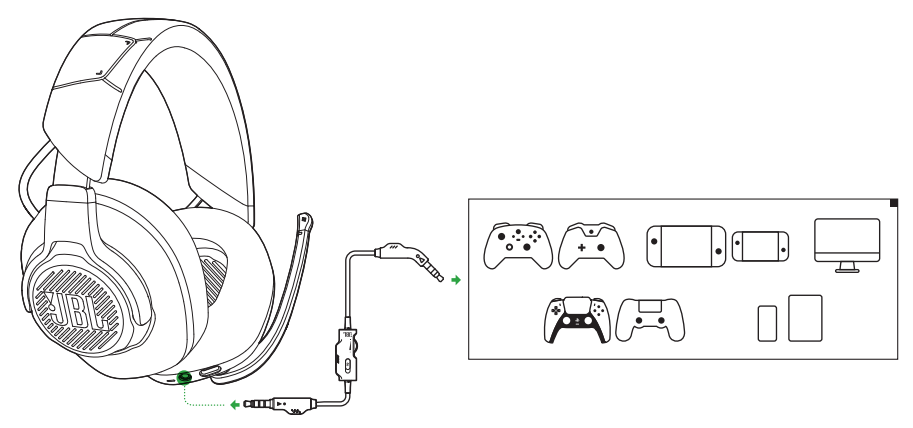

- **1.** Schließe den schwarzen Stecker an dein Headset an.
- **2.** Schließe den orangefarbenen Stecker an der 3,5-mm-Kopfhörerbuchse deines PCs, Mac, Mobilgeräts oder deiner Spielkonsole an.

### **Grundlegende Bedienung**

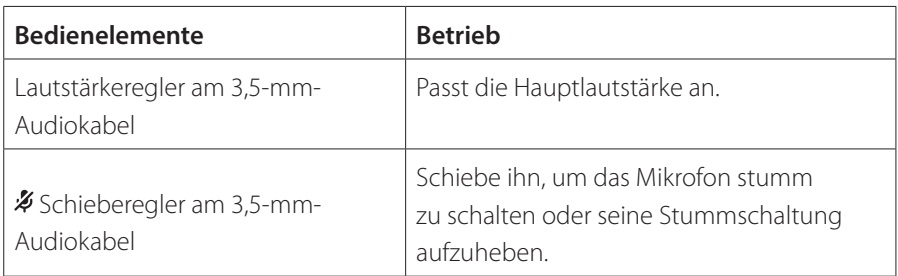

### **HINWEIS:**

**•** Die LED für die Mikrofon-Stummschaltung bzw. das Aufheben der Stummschaltung, die Taste  $\frac{2}{3}$ , der Regler  $\alpha$  /  $\Delta$  und die RGB-Beleuchtungszonen am Headset funktionieren nicht bei einer 3,5-mm-Audioverbindung.

# <span id="page-13-1"></span><span id="page-13-0"></span>**Mit kabelloser 2,4-GHz-Verbindung**

# **MIT DEINER XBOX**

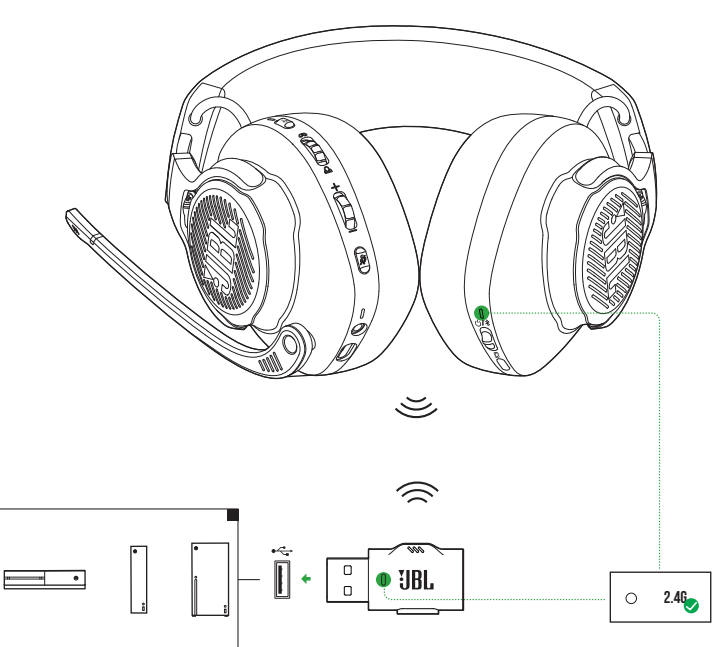

- **1.** Schließe den 2,4-GHz-USB-Funkdongle an einem USB-A-Anschluss deiner Xbox an.
- **2.** Schalte das Headset ein. Es wird automatisch mit dem Dongle gekoppelt und verbunden.
	- Nach erfolgreicher Verbindung leuchtet die Status-LED am Headset konstant weiß, während die LED-Anzeige am Dongle konstant grün leuchtet.

# **Mit deinem PC, Mac usw.**

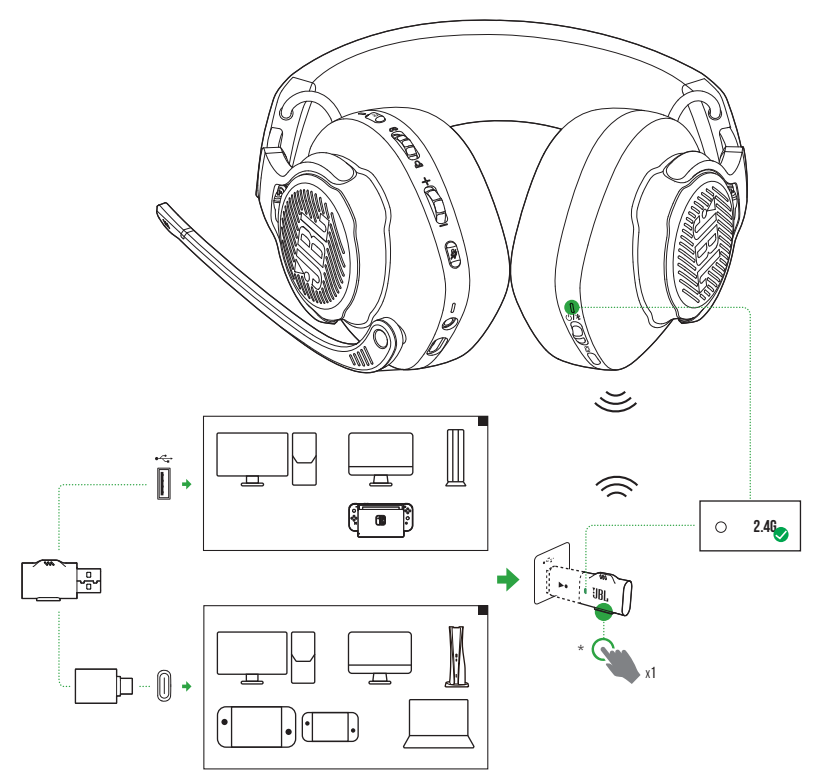

- **1.** Schließe den 2,4-GHz-USB-Funkdongle an einem USB-A-Anschluss deines PC, Mac, deiner PS4/PS5 Konsole oder Nintendo Switch™ Konsole an.
- **•** Mit dem mitgelieferten USB-A-zu-USB-C-Adapter kannst du den Dongle an einen USB-C-Anschluss von deinem PC, Mac, Laptop, deiner PS5 Konsole oder Nintendo Switch™-Controller anschließen.
- **2.** Schalte das Headset ein. Es wird automatisch mit dem Dongle gekoppelt und verbunden.
	- Nach erfolgreicher Verbindung leuchtet die Status-LED am Headset konstant weiß, während die LED-Anzeige am Dongle automatisch von grün zu konstant weiß wechselt.

\* Falls dies nicht geschieht (z. B. bei einem Windows-PC), drücke bitte CONNECT auf dem Dongle.

### **Grundlegende Bedienung**

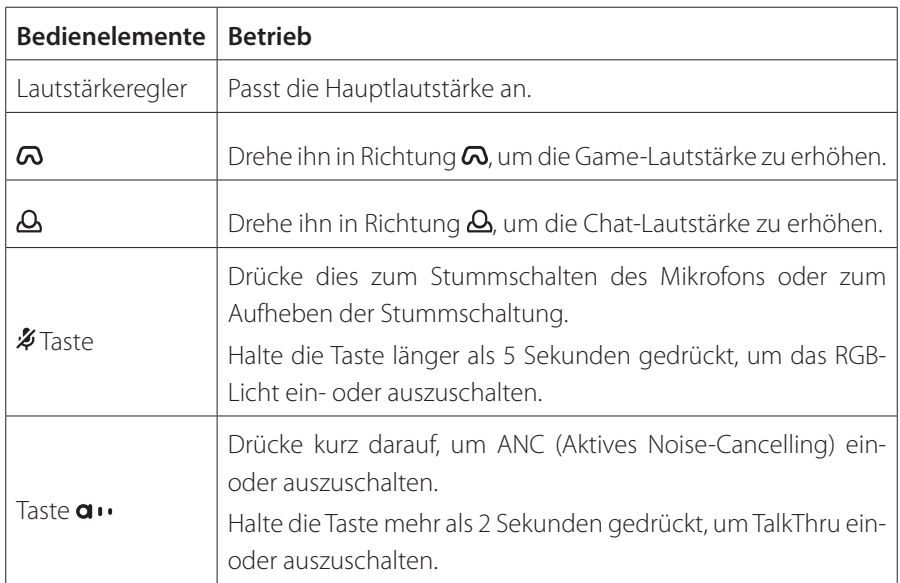

# <span id="page-16-0"></span>**Manuelles Koppeln**

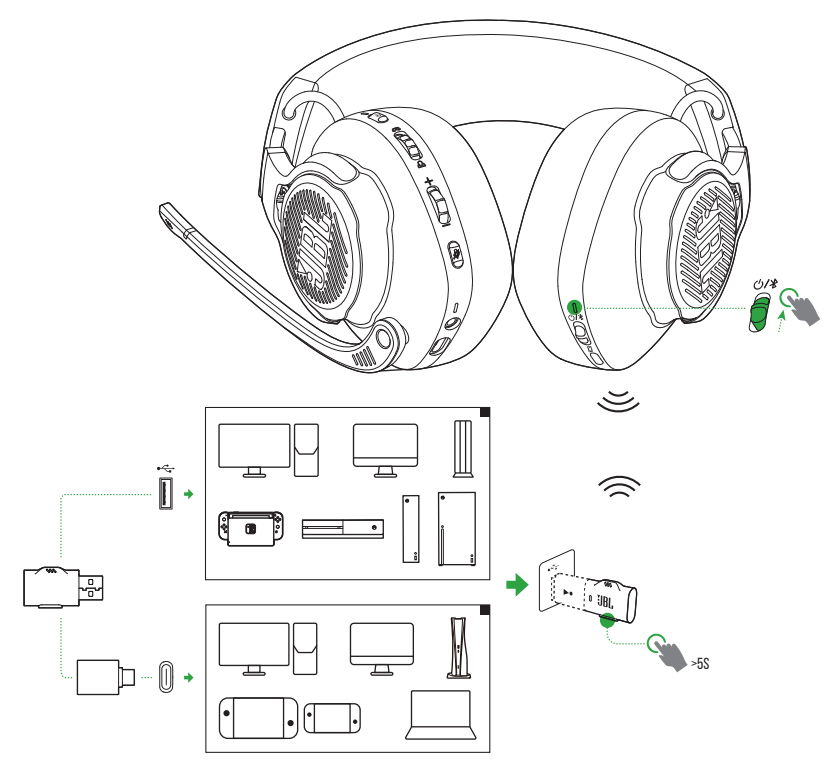

- **1.** Schiebe den Ein/Aus-Schalter am Headset nach oben, um es einzuschalten und den 2,4-GHz-Kopplungsmodus zu aktivieren.
- 2. Halte am 2,4-GHz-USB-Funkdongle **CONNECT** länger als 5 Sekunden gedrückt, bis die LED schnell grün blinkt.
	- **•** Nach erfolgreicher Verbindung:
		- Bei einer Xbox leuchtet die Status-LED am Headset konstant weiß, während die LED am Dongle konstant grün leuchtet.
	- Bei den anderen Geräten leuchtet die Status-LED am Headset konstant weiß, während die LED-Anzeige am Dongle automatisch von grün zu konstant weiß wechselt.

\* Falls dies nicht geschieht (z. B. bei einem Windows-PC), drücke bitte CONNECT auf dem Dongle.

# <span id="page-17-0"></span>**TIPPS:**

- **•** Das Headset schaltet sich nach 10 Minuten Inaktivität automatisch aus.
- **•** Die LED am Dongle wechselt nach dem Trennen der Verbindung zum Headset in den Verbindungsmodus (blinkt langsam).
- **•** Die Kompatibilität mit allen USB-Anschlüssen wird nicht gewährleistet.

### ัด1` **U/%** >2S  $^{\prime}$ 02 Settings Bluetooth **Bluetooth**  $*$ ∦. DEVICES JBL Quantum 910X on : JBL QUARTUM 91UX Connected Now Discoverable

Mit dieser Funktion kann dein Mobiltelefon während des Gaming mit dem Headset verbunden bleiben, damit du dir keine Sorgen machen musst, dass du wichtige Anrufe verpasst.

- 1. Schiebe den Schieber  $\mathcal{O}/\mathcal{F}$  am Headset nach oben und halte ihn 2 Sekunden lang gedrückt, um den Bluetooth-Kopplungsmodus zu aktivieren.
	- Die Status-LED blinkt schnell (wird gekoppelt).
- **2.** Aktiviere Bluetooth auf deinem Mobiltelefon und wähle "**JBL Quantum 910X**" unter "**Devices**" (Geräte).
	- Die Status-LED blinkt langsam (wird verbunden) und leuchtet dann blau (verbunden).

# **HINWEIS:**

• Wenn das Headset das nächste Mal eingeschaltet wird, schiebe den Schieber  $\bigcirc$  /  $\}$ nach oben, um das Headset wieder mit deinem Mobiltelefon zu verbinden.

# <span id="page-17-1"></span>**Mit Bluetooth (sekundäre Verbindung)**

# **Anrufsteuerung**

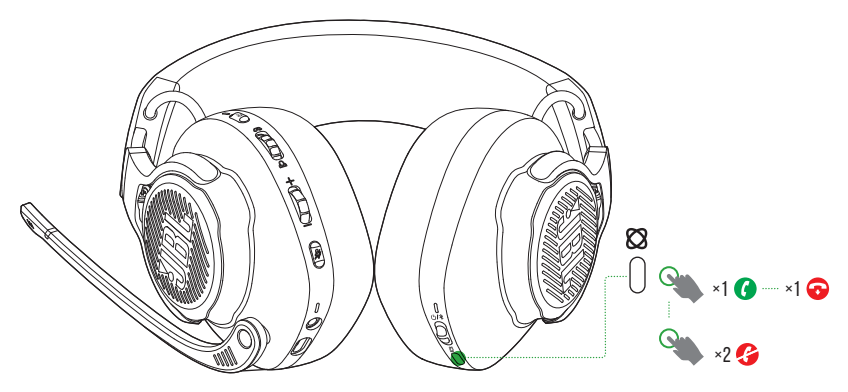

#### **Wenn ein Anruf eingeht:**

- Drücke **&** einmal zum Annehmen.
- Drücke **&** zweimal zum Ablehnen.

### **Während eines Anrufs:**

• Drücke **&** einmal zum Auflegen.

### **TIPP:**

**•** Verwende die Lautstärkeregler deines über Bluetooth verbundenen Geräts, um die Lautstärke zu regeln.

# <span id="page-19-0"></span>**Produktspezifikationen**

- **•** Modell: QUANTUM910X WIRELESS FOR XBOX
- **•** Treibergröße: Dynamische 50-mm-Treiber
- **•** Frequenzbereich (passiv): 20 Hz 40 kHz
- **•** Frequenzbereich (aktiv): 20 Hz 20 kHz
- **•** Mikrofonfrequenzbereich: 100 Hz 8 kHz
- **•** Max. Eingangsleistung: 30 mW
- **•** Empfindlichkeit: 113 dB SPL @1 kHz / 1 mW
- **•** Maximaler Schalldruckpegel: 93 dB
- **•** Mikrofonempfindlichkeit: -38 dBV/Pa bei 1 kHz
- **•** Impedanz: 32 Ohm
- **•** 2,4-GHz-WLAN-Sendeleistung: <11 dBm (EIRP)
- **•** 2,4-GHz-WLAN-Modulation: GFSK, π/4 DQPSK
- **•** 2,4-GHz-WLAN-Audiofrequenzbereich: 2.400–2.483,5 MHz
- **•** Bluetooth-Übertragungsleistung: <12 dBm (EIRP)
- **•** Bluetooth-Übertragungsmodulation: GFSK, π/4 DQPSK
- **•** Bluetooth-Frequenz: 2.400–2.483,5 MHz
- **•** Bluetooth-Profilversion: HFP: v1.8, A2DP: v1.3
- **•** Bluetooth-Version: BT Core: v5.
- **•** Akku-Typ: Lithium-Ionen-Akku (3,7 V/1.300 mAh)
- **•** Energieversorgung: 5 V, 2 A
- **•** Ladezeit: 3,5 Std.
- **•** Musikwiedergabezeit mit BT+2,4 GHz aktiviert und ANC+RGB-Beleuchtung deaktiviert: Bis zu 34 Std.
- **•** Sprechzeit mit BT+2,4 GHz aktiviert und ANC+RGB-Beleuchtung deaktiviert: Bis zu 35 Std.
- **•** Musikwiedergabezeit mit nur 2,4 GHz aktiviert und ANC+RGB-Beleuchtung deaktiviert: Bis zu 37 Std.
- **•** Sprechzeit mit nur 2,4 GHz aktiviert und ANC+RGB-Beleuchtung deaktiviert: Bis zu 37 Std.
- **•** Musikwiedergabezeit mit nur BT aktiviert und ANC+RGB-Beleuchtung deaktiviert: Bis zu 42 Std.
- **•** Sprechzeit mit nur BT aktiviert und ANC+RGB-Beleuchtung deaktiviert: Bis zu 46 Std.
- **•** Mikrofon-Aufnahmemuster: Unidirektional
- **•** Gewicht: 420 g

# **HINWEIS:**

**•** Änderungen der technischen Daten ohne Vorankündigung vorbehalten.

# <span id="page-21-0"></span>**Fehlerbehebung**

Falls bei der Verwendung dieses Geräts Probleme auftreten, prüfe die folgenden Punkte, bevor du den Service anforderst.

# **Batterie leer**

- **•** Das Headset schaltet sich nach 10 Minuten Inaktivität automatisch aus. Schalte das Headset wieder ein.
- **Lade das Headset auf (siehe ["Aufladen des Headsets"](#page-8-1)).**

# **Die 2,4-GHz-Kopplung zwischen dem Headset und dem 2,4-GHz-USB-Funkdongle ist fehlgeschlagen**

**•** Bring das Headset näher an den Dongle. Sollte das Problem weiterhin bestehen, kopple das Headset mit dem Dongle erneut manuell (siehe ["Manuelles Koppeln"\)](#page-16-0).

# **Bluetooth-Kopplung fehlgeschlagen**

- **•** Überprüfe, ob die Bluetooth-Funktion auf dem Gerät, das mit dem Headset verbunden werden soll, aktiviert ist.
- **•** Bring das Gerät näher an den Dongle.
- **•** Das Headset ist über Bluetooth mit einem anderen Gerät verbunden. Trenne das andere Gerät, und wiederhole dann den Kopplungsvorgang. (siehe ["Mit Bluetooth](#page-17-1) [\(sekundäre Verbindung\)"](#page-17-1)).

# **Kein oder schlechter Ton**

- **•** Überprüfe, ob **JBL QUANTUM910X WIRELESS FOR XBOX GAME** als Standardgerät in den Game-Sound-Einstellungen von deinem PC, Mac oder deiner Spielkonsole ausgewählt wurde.
- **•** Passe die Lautstärke an deinem PC, Mac oder deiner Spielkonsole an.
- **•** Überprüfe die Chat-Balance des Spiels auf dem PC, wenn nur Game- oder Chat-Audio wiedergeben wird.
- **•** Überprüfe, ob ANC aktiviert ist, während TalkThru deaktiviert ist.
- **•** Wenn das Headset in der Nähe eines USB 3.0-fähigen Geräts verwendet wird, kann es zu einer offensichtlichen Verschlechterung der Tonqualität kommen. Dies ist keine Fehlfunktion. Verwende stattdessen ein Verlängerungs-USB-Dock, um den Dongle so weit wie möglich vom USB 3.0-Anschluss entfernt zu halten.

### **Bei kabelloser 2,4-GHz-Verbindung:**

- **•** Stelle sicher, dass das Headset und der 2,4-GHz-Funkdongle erfolgreich gekoppelt und verbunden sind.
- **•** Die USB-Anschlüsse einiger Spielkonsolen sind möglicherweise nicht mit dem JBL QUANTUM910X WIRELESS FOR XBOX kompatibel. Dies ist keine Fehlfunktion.

#### **Bei 3,5-mm-Audioverbindung:**

**•** Überprüfe, ob das 3,5-mm-Audiokabel sicher angeschlossen ist.

#### **Bei Bluetooth-Verbindung:**

- **•** Der Lautstärkeregler am Headset funktioniert nicht bei einem über Bluetooth verbundenen Gerät. Dies ist keine Fehlfunktion.
- **•** Halte das Gerät von Funkstörquellen wie Mikrowellen oder WLAN-Routern fern.

# **Meine Stimme wird von meinen Teamkollegen nicht gehört**

- **•** Überprüfe, ob **JBL QUANTUM910X WIRELESS FOR XBOX CHAT** als Standardgerät in den Chat-Sound-Einstellungen von deinem PC, Mac oder deiner Spielkonsole ausgewählt wurde.
- **•** Stelle sicher, dass das Mikrofon nicht stummgeschaltet ist.

# **Ich kann mich nicht hören, wenn ich rede**

• Aktiviere den Nebenton über **JBL QuantumENGINE**, um dich selbst klar und deutlich über den Game-Audioton zu hören. ANC/TalkThru wird deaktiviert, wenn der Nebenton aktiviert ist.

<span id="page-23-0"></span>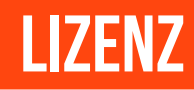

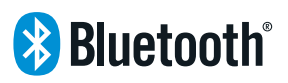

Die Bluetooth®-Wortmarke und die Logos sind eingetragene Marken und im Besitz von Bluetooth SIG, Inc. und jegliche Verwendung dieser Marken durch HARMAN International Industries, Incorporated, erfolgt unter Lizenz. Alle anderen Marken und Markennamen sind Eigentum ihrer jeweiligen Besitzer.

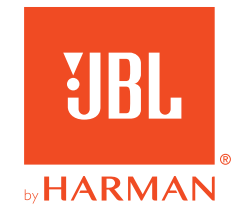